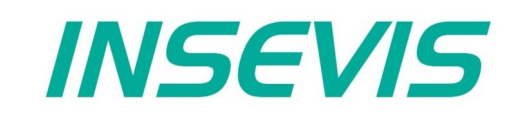

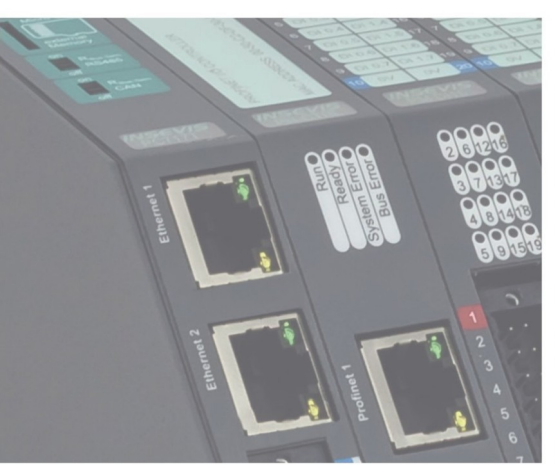

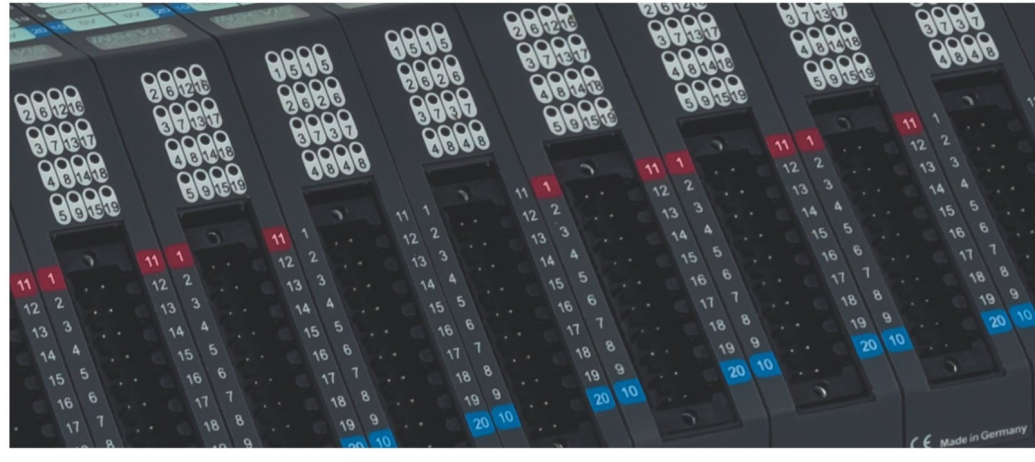

# **Beispieldokumentation Sample documentation**

**Überschrift / Thema deutsch**

**Überschrift / Thema englisch**

**INSEVIS Vertriebs GmbH • www.insevis.de • info@insevis.de Readme\_DIO8Z\_1\_4 Veröffentlicht / Released 24.06.24**

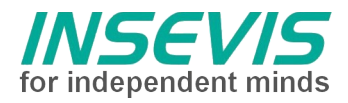

# **Hinweis zum besseren Verständnis durch Zusatzinformationen**

Im deutschen INSEVIS-YouTube-Kanal INSEVIS DE stehen mehrere Playlists mit **Hantierungsvideos** für einzelne Details zur Verfügung.

Ebenfalls stehen **Handbücher** für die einzelnen Produktgruppen im Downloadbereich der Webseite insevis.de zur Verfügung

Bitte nutzen Sie diese Informationsquellen in Ergänzung zur vorliegenden Dokumentation. So können Sie sich noch leichter mit den INSEVIS-Funktionen vertraut machen.

Möchten Sie Erweiterungswünsche oder Fehler zu diesen Beispielen melden oder wollen Sie anderen eigene Bespielprogramme kostenlos zur Verfügung stellen? Gern werden Ihre Programme -auf Wunsch mit Benennung des Autors- allen INSEVIS- Kunden zur Verfügung gestellt.

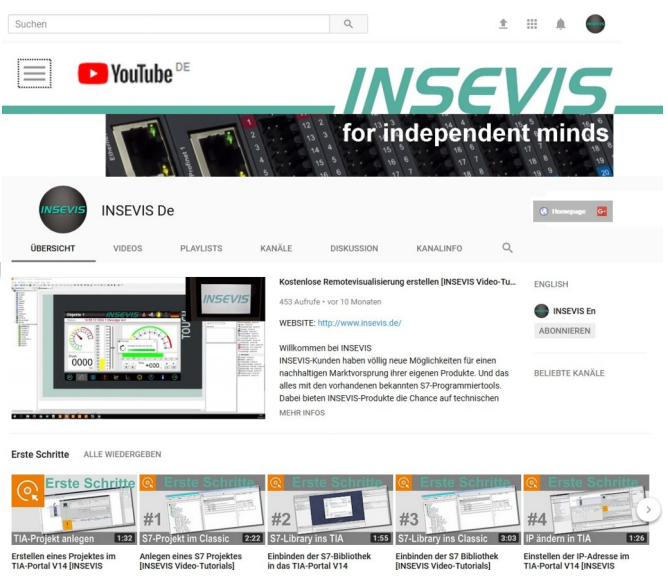

# **Hinweis zu den verschiedenen Versionen der Beispielprogramme**

Im Lieferumfang der Beispielprogramme können sich auch ältere Ausgabestände bzw. Versionen befinden. Diese wurden nicht aktualisiert und auf die neueste Siemens-Programmiersoftware angepasst, um einen Zugriff mit älteren Programmiersystemen weiterhin zu ermöglichen. Generell werden INSEVIS-Beispielprogramme immer mit dem aktuell neuesten Siemens-Programmiertools erstellt.

# **BEISPIELBESCHREIBUNG DIO8Z**

### **Vorgehensweise:**

### **Konfigurationen und Setups**

Die PM-DIO8Z ist derzeit in 3 Konfigurationen betreibbar:

- als Vor- und Rückwärtszähler

- zur Frequenz- und Zeitmessung

- als Synchron Serielles Interface (SSI).

Im Hostgerät kann die Konfigurationen über das Tool ConfigStage ausgewählt und geladen werden, als Dezentrale Peripherie ist die Konfiguration "Zähler" Standard, kann auf Anfrage oder in einem Hostgerät aber umprogrammiert werden.

Befindet sich das PM im Hostgerät, kann für alle Konfigurationen über das Tool ConfigStage ein Setup eingestellt werden. Dieses Setup ist jedoch auch zur Laufzeit unter S7 programmierbar. Dabei hilft folgendes Programmbeispiel.

### **S7-Programm für Setups**

Um das Programmieren des Setups zu vereinfachen, beinhaltet das Beispiel verschiedene Bausteine, je nach Konfiguration und ob im Hostgerät (zentral) oder dezentral.

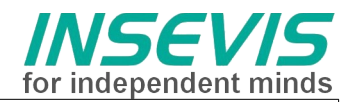

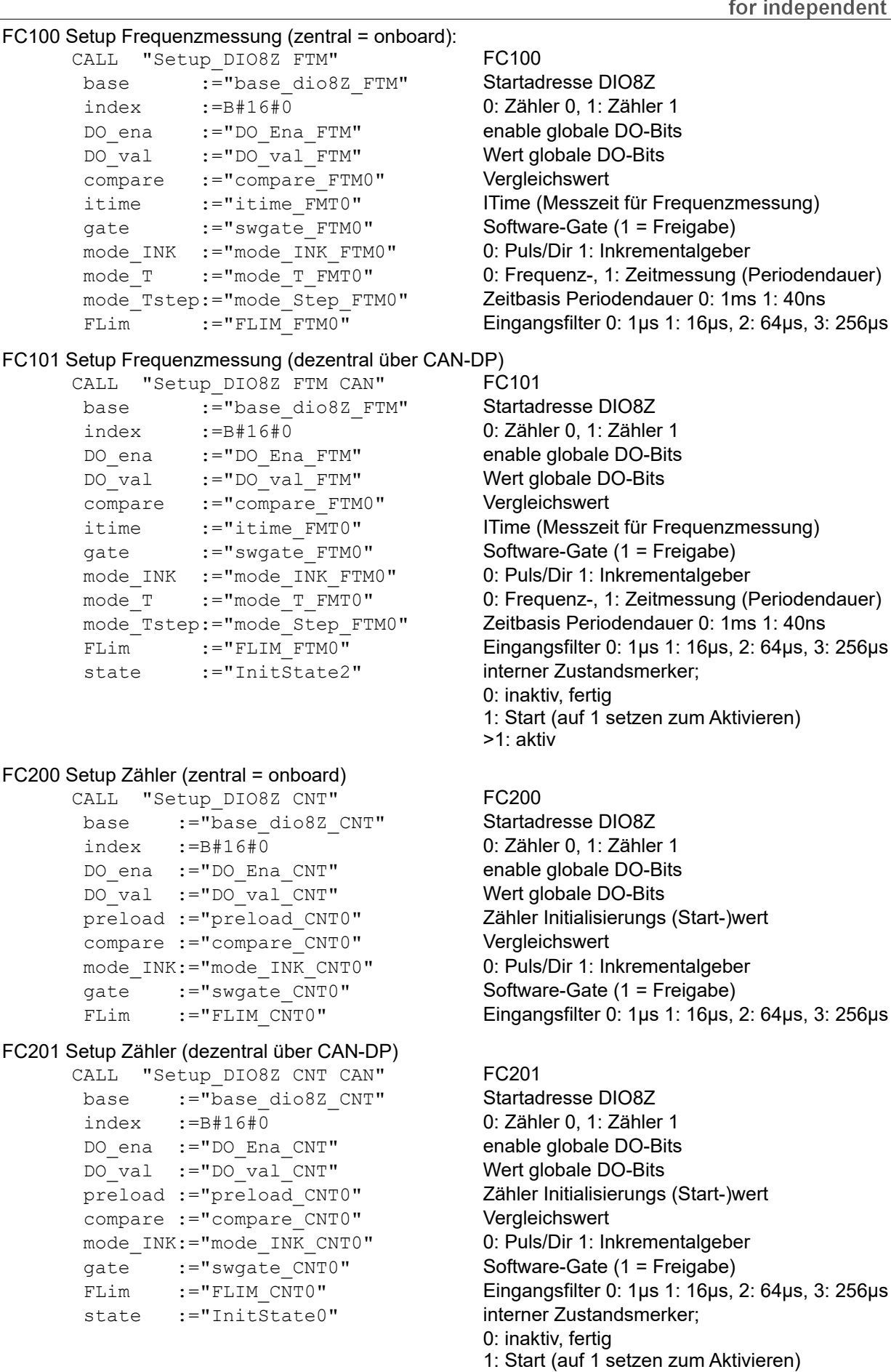

0: inaktiv, fertig 1: Start (auf 1 setzen zum Aktivieren) >1: aktiv

0: inaktiv, fertig 1: Start (auf 1 setzen zum Aktivieren) >1: aktiv

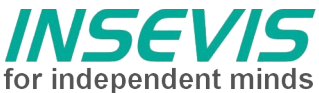

```
FC300 Setup SSI (zentral = onboard)
      CALL "Setup DIO8Z SSI" FC300
       base :="base_dio8Z_SSI" Startadresse DIO8Z
        index :=B#16#0 0: Interface 0, 1: Interface 1<br>DO ena :="DO Ena" enable globale DO-Bits
       DO_ena :="DO_Ena" enable globale DO-Bits<br>DO_val :="DO_val" Wert globale DO-Bits
       DO_val :="DO_val" Wert globale DO-Bits
        number Bits:="noBits SSI0" Anzahl Taktimpulse (1 ... 32)
       Graycode :="Gray_SSI0" 0: Dual Code, 1: Gray Code<br>Pause :="pause SSI0" Taktbüschelpause 0: 64 us 1
        Pause :="pause SSI0" Taktbüschelpause 0: 64 µs 1: 32 µs, 2: 16 µs, 3: 8 µs
       Latch :="Latch SSI0" Latch: 0: disabled 1: high, 2: low 3: edge
        ClkFrqu :="ClkFrq SSI0" Taktfrequenz 0: disabled 1: 62,5 kHz, 2: 125 kHz
                                                3: 250 kHz 4: 500 kHz, 5: 1 MHz, 6: 1,5 MHz, 7: 2MHz
FC301 Setup SSI (dezentral über CAN-DP)
      CALL "Setup DIO8Z SSI CAN" FC300
       base :="base_dio8Z_SSI" Startadresse DIO8Z
        index :=B#16#0 0: Interface 0, 1: Interface 1<br>DO ena :="DO Ena" enable globale DO-Bits
       DO ena :="DO Ena" enable globale DO-Bits
        D\overline{O} val :="D\overline{O} val" Wert globale DO-Bits
       number Bits:="noBits SSI0" Anzahl Taktimpulse (1 ... 32)
        Graycode :="Gray_SSI0" 0: Dual Code, 1: Gray Code<br>Pause :="pause_SSI0" Taktbüschelpause 0: 64 µs
        Pause :="pause SSI0" Taktbüschelpause 0: 64 µs 1: 32 µs, 2: 16 µs, 3: 8 µs
       Latch :="Latch SSI0" Latch: 0: disabled 1: high, 2: low 3: edge
       ClkFrqu :="ClkFrq SSI0" Taktfrequenz 0: disabled 1: 62,5 kHz, 2: 125 kHz
                                                3: 250 kHz 4: 500 kHz, 5: 1 MHz, 6: 1,5 MHz, 7: 2MHz
        state :="InitState4" interner Zustandsmerker;
                                               0: inaktiv, fertig
                                               1: Start (auf 1 setzen zum Aktivieren)
                                               >1: aktiv
```
# **Zählertest für DIO8Z-24V**

Um die Zählerfunktion und die Konfiguration zu testen, beinhaltet das Beispiel eine Testfunktion. Dafür ist es notwendig dass die DIO8Z in der 24V-Variante vorliegt und im System eine DIO16verfügbar ist und dass diese mit 4 Pins mit der DIO8Z folgend verdrahtet ist

DIO16 0.1 (Pin 3)  $\leftrightarrow$  DIO8Z DIO0+ (Pin 3) DIO16 0.3 (Pin 5)  $\leftrightarrow$  DIO8Z DIO1+ (Pin 5) DIO16 1.1 (Pin 13) ↔ DIO8Z DIO4+ (Pin 13) DIO16 1.3 (Pin 15) ↔ DIO8Z DIO5+ (Pin 15)

(24V-Versorgung stillschweigend vorausgesetzt) Die Konfiguration mit der ConfigStage muss dem Hardwareausbau entsprechend erfolgen, die Vergabe der Peripherieadressen ist frei. Die Parametrierung des Weckalarms OB35 bestimmt den Takt des Tests, für eine

DIO8Z als Dezentrale Peripherie muss dieser mindestens auf 20ms eingestellt sein. Die Startadressen der DIO16 sowie der DIO8Z müssen später in den Test-Variablentabellen eingetragen werden.

Im OB35 werden je nach Freigabebits Bitmuster für 2 unabhängige Zähler vor und rückwärts erzeugt. Im OB1 erfolgt nur der Aufruf der Setup-Bausteine.

In den vorbereiteten Variablentabellen wird das setup eingestellt und gestartet bzw werden die Bitmuster zum Zählen freigegeben. Die Kontrolle der Zähler erfolgt manuell. (ED an konfigurierter Peripherieadresse bzw. +4)

Unter Beobachtungs und Forcetabellen lassen sich unter DIO16 Control die Zählersignale Steuern und im Fenster Count Periodic kann der beobachtet werden ob der Zähler entsprechend zählt. Die Ausgehenden/Eingehenden Signale können natürlich auch an der SPS als blinkende E/As beobachtet werden.

**Utility**

Als weitere Hilfmittel gibt es FC400 Clear NDR-Flags (Frequenzmessung) und FC500 ReadPeripodic (s.u.)

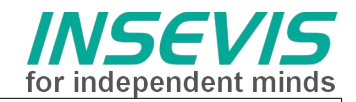

#### **FC500 Periodisch Zählen**

Gelegentlich soll die gezählte Position als periodischer Winkel 0..360° oder 180° ausgegeben werden. Der Geber hat aber eine andere Strichzahl (z.B: 1000 Pulse / U), die in 360° umgerechnet werden kann.

Bei der notwendigen Modulo-Berechung entsteht ein Problem: Nach vielen Umdrehungen läuft der 32Bit-Zähler über und da die Strichzahl i.d.R. keine 2er-Potenz ist, gibt es keine allgemeine Formel zum umrechnen.

Softwarelösung:

Wir merken uns als Offset den Zählerwert der letzten vollen Umdrehung (0°). Wenn der neue Zählerwert die Periodengrenzen überschreitet, wird der Offset nachgezogen d.h. die Startposition der letzten Umdrehung um +/- 1 Periode korrigiert. Falls der FC nicht mindestens 1x pro Umdrehung aufgerufen werden konnte, muss eine Schleife programmiert werden. (Zykluszeit !!)

#### Bedingung:

Der FC muss mindestens 1x pro 31 Bit Inkrementen aufgerufen werden (Das sollte machbar sein).

Pseudo-Code:

OUT = Counter (PED) - OFFSET while( OUT > PERIODE MAX) OFFSET += (PERIODE\_MAX - PERIODE\_MIN) OUT = Counter (PED) - OFFSET

while( OUT < PERIODE MIN) OFFSET -= (PERIODE\_MAX - PERIODE\_MIN) OUT = Counter (PED) - OFFSET

#### FC500 Setup Periodic count (zentral = onboard))

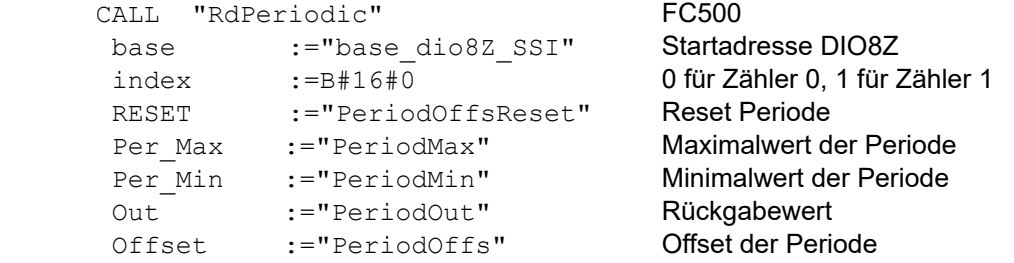

PS: Der Zähler-Überlauf funktioniert nur, weil auch die S7-Register bei 32 Bit überlaufen

#### **Hinweis:**

- noch keine -

# RÜCKMELDUNGEN

Möchten Sie Erweiterungswünsche oder Fehler zu diesen Beispielen melden oder wollen Sie anderen eigene<br>Bespielprogramme kostenlos zur Verfügung stellen? Bitte informieren Sie uns unter info@insevis.de Bespielprogramme kostenlos zur Verfügung stellen? Gern werden Ihre Programme -auf Wunsch mit Benennung des Autors- allen INSEVIS- Kunden zur Verfügung gestellt.

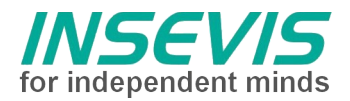

# **Hint for better understanding by additional information**

In the English YouTube-channel INSEVIS EN we supply different playlists with handling videos for single details. This will help you to get familiar with INSEVIS much faster.

Please download the referring manual from the download area of our English website insevis.com to get familiar with INSEVIS technology in detail.

Do you want to inform us about necessary increments or errors or do you want to provide us with your sample programs to offer it for free to all customers? Gladly we would provide your program -if you wish with the authors name- to all other customers of INSEVIS.

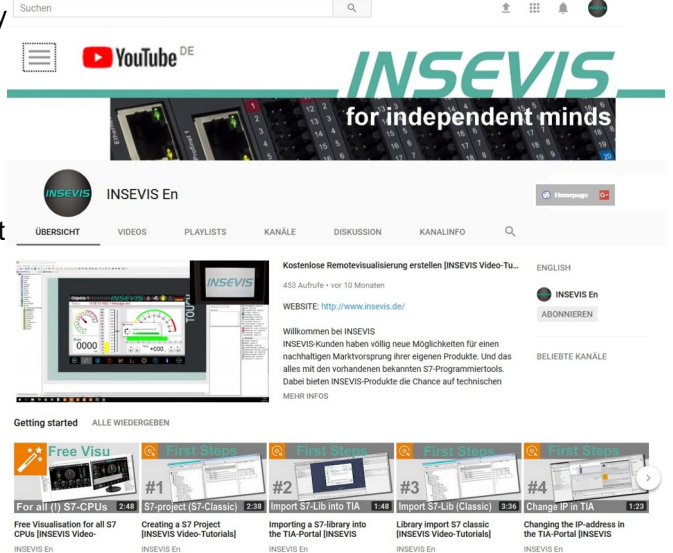

# **Hint to different versions of the sample programs**

There could be older versions in delivery scope of the sample programs too. These were not updated and converted to the newest programming tool versions to allow access by older programming tools too. INSEVIS sample programs will be created in the present newest Siemens-programming tool always.

# **SAMPLE DESCRIPTION**

#### **Procedure:**

### **SAMPLE DESCRIPTION DIO8Z**

#### **Configurations and Setups**

The PM-DIO8Z is currently available in 3 configurations:

### - as up- and downcounter,

- for frequency- and time measurement and

- as Synchron Serial Interface (SSI)

The configuration can be choosed in the tool ConfigStage and downloaded when the DIO8Z is placed as central periphery. Using DIO8Z as decentral periphery configuration up-and-downcounter will be default.

The Tool ConfigStage includes for all configurations a setup dialog. These setup can be programmed with S7 as well.

### **S7-program for setup**

To ease the programming the setups these example contains some fuction blocks - depending your configuration and depending central or decentral.

FC100 Setup frequency and time measurement (onboard)

FC101 Setup frequency and time measurement (dezentral over CAN-DP)

FC200 Setup Up-Down-Counter (onboard)

FC201 Setup Up-Down-Counter (dezentral over CAN-DP)

#### **Countertest**

To validate counting and setup the example contains a system-selftest function. This requires a DIO16 in the PLC system, wired with 4 Pins to DIO8Z (proper 24V-supply assumed):

DIO16 0.1 (Pin 3)  $\leftrightarrow$  DIO8Z DIO0+ (Pin 3) DIO16 0.3 (Pin 5)  $\leftrightarrow$  DIO8Z DIO1+ (Pin 5) DIO16 1.1 (Pin 13) ↔ DIO8Z DIO4+ (Pin 13) DIO16 1.3 (Pin 15)  $\leftrightarrow$  DIO8Z DIO5+ (Pin 15)

**INSEVIS Vertriebs GmbH • www.insevis.de • info@insevis.de**

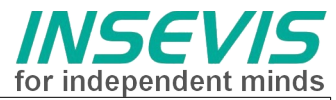

The configuration data in ConfigStage must be according your hardware assembly, the specification of used I/O addresses is free. The CPU-parameter of cyclic interrupt OB35 determines the clock of the tests. In case of a DIO8Z as decentrale periphery it must be at least 20ms.

The I/O addresses of DIO16 and DIO8Z must be typed in later into variable tables.

Cyclic interrupt OB35 produces output patterns for 2 counters regarding counter modes back and forward. OB1 just calls the setup-functions.

In the prepared Vartabs you will find predefined setups to load and control flags to run the patterns. To verify counter results manually adjust tzhe I/O addresses and watch both ED's

The counter signals can be controlled under DIO16 Control in the Monitoring and Force Tables and it can be observed in the Count Periodic window whether the counter is counting accordingly. The outgoing/incoming signals can of course also be observed on the PLC as flashing I/Os.

# **Utility**

There are also

FC400 Clear NDR-Flags (for frequeny measure)

and

FC500 ReadPeripodic (s.below.)

### **FC500 Count Periodicly**

Sometimes it is usefull to get a position as cyclical angle 0..360° or 180°. Maybe the encode never meets a power-by-2 pulses per round to allow binary masking. A modulo operation crashes in case of the counters overflow (turn around 32 bits).

Solution:

Store an offset with the position of the last round. (0°).

If the counter ecxceeds the periods limit, increase / decrease the offset of one round and always return the difference between counter and offset

In case the FC is not colled once per round place a loop inside (Caution with bad- or ininitialized values !) Remaining Condition : The FC must be called once in a 32bit cycle

Pseudo-Code:

OUT = Counter (PED) - OFFSET while( OUT > PERIODE MAX) OFFSET += (PERIODE\_MAX - PERIODE\_MIN) OUT = Counter (PED) - OFFSET

```
while( OUT < PERIODE MIN)
      OFFSET -= (PERIODE_MAX - PERIODE_MIN)
      OUT = Counter (PED) - OFFSET
```
**Hint:**  -

### **FEEDBACK**

Do you want to inform us about necessary increments or errors or do you want to provide us with your sample programs to offer it for free to all customers? *Please inform us at info@insevis.de* Gladly we would provide your program -if you wish with the authors name- to all other customers of INSEVIS.

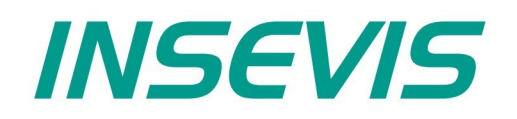

#### **INSEVIS Vertriebs GmbH**

Am Weichselgarten 7 D - 91058 Erlangen

+49(0)9131-691-440 Fon: Fax: +49(0)9131-691-444 Web: www.insevis.de E-Mail: info@insevis.de

The use of this sample programs is allowed only under acceptance<br>of following conditions by the user:<br>The present software is for guidance only aims at providing customers<br>with sampling information regarding their S7-progr